# AutoCAD Product Key Full X64 [Latest 2022]

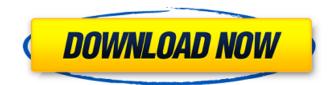

#### AutoCAD Crack+ With License Key Download [Latest-2022]

The following user interface (UI) screenshots are from an iPad with the latest version of AutoCAD Cracked Accounts running on Apple's iOS. AutoCAD has been around since the 1980s. It is one of the world's most widely used commercial CAD and drafting software applications. Although originally developed for the desktop computers running DOS, it has also been available on more recent computers running Microsoft Windows operating systems. The earlier versions of AutoCAD offered a command line or text-based interface and was primarily used for drafting. The latest versions of AutoCAD and its associated products have a graphical user interface (GUI) that allows operators to interact with the software with a mouse and keyboard. AutoCAD LT is a free, non-commercial CAD software application. UI Features AutoCAD has many advanced tools for creating 2D drawings. These tools include drawing lines, arcs, rectangles, circles, and polygons, text, tables, and charts. Some of the tools use annotation, which adds additional information to a drawing. Advanced tools, such as Freehand, can also be used for more complex drawings. AutoCAD has tools for creating 3D models. It also has tools for generating bills of materials, manufacturing drawings, creating photorealistic models, and producing 3D animation. Object selection Object selection in AutoCAD is one of its most powerful features. It is the ability to select an object from the image in the window of a graphic view. It allows users to move, copy, rotate, delete, and scale objects. It also lets users select multiple objects at a time. Scaling and rotation The scale tool in AutoCAD is used to set the scale of the drawing, usually based on the size of the objects in the drawing or the distance from the user's position to the objects. A viewport is a portion of a drawing area that can be magnified or minimized, and its position can be changed. A viewport with active scaling can be moved anywhere in the drawing area. The rotate tool in AutoCAD allows an object to be rotated 90°, 180°, or 360°. The selection box in a viewport can be rotated in the same direction. This allows the user to rotate an object without moving the viewport. It also lets a user select a precise rotation angle for an object. Cutting objects The cut tool in AutoCAD is used to cut out

#### AutoCAD

Releases AutoCAD 2017 is the first release of AutoCAD to use the 64-bit architecture. AutoCAD 2018 Release contains a new command-line interface, based on OpenDocument (ODF). It also features the ability to "persist" annotations and annotations that contain a stroke, which is a 2D vector object that can be used to track the movements of entities such as a particular feature, element, or axis. AutoCAD 2019 Release features improvements in performance, optimization, XML import/export, new functionality, enhanced command-line interface and application programming interfaces (APIs), and UX improvements. In the user interface improvements, the AutoCAD 2019 release includes new motion interpolation, command gestures, and a set of shared commands for the most frequently used options. The command-line interface and APIs enable customization and automation of drawing processes. AutoCAD 2019 Release supports various file formats, including XML, DXF, DWG, PDF, 3D PDF, and EPS, in addition to conventional AutoCAD formats such as PLT, PTL, and DGN. AutoCAD 2020 Release features the improved command-line interface and APIs for customizing and automating drawing processes. It also supports several new file formats. AutoCAD 2020 Release features an upgraded ObjectARX object-oriented programming class library, which

allows creating applications that run on AutoCAD without being AutoCAD-dependent, and it includes a performance, memory, and geometry system update. Features The features of AutoCAD are divided into several categories including: Drawing and modeling Graphics All drawing commands can be executed on groups of objects. Objects may also be linked to each other, forming a group. AutoCAD also offers special commands to create shapes such as polygons, arcs, splines, and ellipses, and to automatically convert objects into specific shapes. The commands to create shapes include: Duplicate - copies an object or a group of objects Join - joins objects to an existing or new group Move - moves an object or a group of objects Scale - resizes a group or an individual object Split - splits an object into two or more objects Erase - erases selected objects Clip - clips objects together Offset - translates an object or a group of objects to form a single object Unite - combines objects to form a single object Simpl a1d647c40b

## AutoCAD

You have to download and install Autocad trial version from: Now install Autocad program. If the message box appears like this: "Skipping. Already installed" Press "OK" button. Before you activate, ensure that you have the Adobe Flash plugin for your web browser. Press the OK button. Enter the product key and press the OK button. Now, you can activate the Autocad trial version. When you exit from the product key screen, the setup program will close. When you see the "Autocad is now installed" message box, press OK to close the setup program. How to use the keygen Install Autocad 2010 and activate it. You have to download and install Autocad 2010 trial version from: Now install Autocad 2010 program. If the message box appears like this: "Skipping. Already installed" Press "OK" button. Before you activate, ensure that you have the Adobe Flash plugin for your web browser. Press the OK button. Enter the product key and press the OK button. Now, you can activate the Autocad 2010 trial version from: Now install Autocad 2010 program. If the message box appears like this: "Skipping. Already installed" Press "OK" button. Before you activate, ensure that you have the Adobe Flash plugin for your web browser. Press the OK button. Enter the product key and press the OK button. Now, you can activate the Autocad 2010 trial version. When you exit from the product key screen, the setup program will close. When you see the "Autocad is now installed" message box, press OK to close the setup program. The copyright notice and this license agreement can be removed from the installation if you do not want to honor the terms of this agreement. If the copyright notice and this license agreement are not removed from the software or you create a modified version of the software, you must keep intact all of the copyright notices and this license. The original software can be downloaded from Copyright (C) 1998-2009 Autodesk, Inc. All rights reserved. This program is provided in the hope that it will be useful, but WITHOUT ANY WARRANTY; wit

### What's New in the?

Edit objects faster with feedback from other drawings. Markup Assist makes it easy to edit objects in the context of other drawings. When you select an object from Markup Assist, the nearest shared component is highlighted for editing. Move, scale, and rotate the highlighted component with the 2D drawing tools. • Open Markup Assist from the Markup palette or double-click on objects in the drawing. • Type pix to open the Markup palette. • Select an object from the drawing area or an imported component. • Use the drawing tools to edit the object. • Press Esc to exit the edit mode. Edit Objects with More Controls and Context: Use Dynamic components to edit objects like views, layers, and filter data from other drawings. Edit an object as though it were a Dynamic component. Select a Dynamic component from the Markup palette or double-click an object. Use the 2D drawing tools to edit the component, just like any other object. • On the Markup palette, select the object from the Dynamic component tree. • Edit the object with the drawing tools. • Press Esc to exit edit mode. Automatic Line Hatching Automatically fill shapes with lines that emphasize objects and elements. Designers can fill with hatch patterns, radial gradients, and other patterns with a single tool and a configurable brush. • On the Markup palette, select a hatch pattern or gradient. • Draw a shape with the 2D drawing tools. • Press h to activate the hatch. • Choose a line pattern from the dropdown menu. • Brush, Freehand, or No Brush options in the Brush Selection dialog box. • The color of hatch lines, hatch fills, and line brush size are adjustable. • Each object on the drawing can have a unique hatch pattern and line brush. Select an object in the drawing and open the Properties palette. • Select Line Style in the Hatch Style dropdown. • Select a line brush in the Line Brush dropdown. • Select a hatch pattern in the Hatch Pattern dropdown. • Select a line size in the Hatch Size dropdown. The active hatch pattern and line brush are automatically applied to the shape, and hatch lines are added to the shape. Exclusive New Dynamic Components: Add style

## System Requirements:

\* Minimum: OS: Windows XP/Vista/7/8 (64-bit) CPU: Intel® Pentium® 4 or AMD Athlon<sup>TM</sup> X2 Dual Core<sup>TM</sup> or equivalent. Recommended: Intel® Core<sup>TM</sup> 2 Duo or equivalent. Memory: 2GB Graphics: DirectX®9.0c compatible video card with 512 MB of dedicated video memory DirectX®: Windows® 7 or newer \* Recommended: OS: Windows 7 (64-bit) CPU: Intel® Core<sup>TM</sup> 2